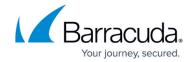

# **How to Create an App Redirect Access Rule**

https://campus.barracuda.com/doc/96026195/

The **App Redirect** access rule rewrites the destination IP address and forwards the traffic to service running on the CloudGen Firewall. For example, you can use an app redirect rule transparently redirect all web traffic over the HTTP proxy service.

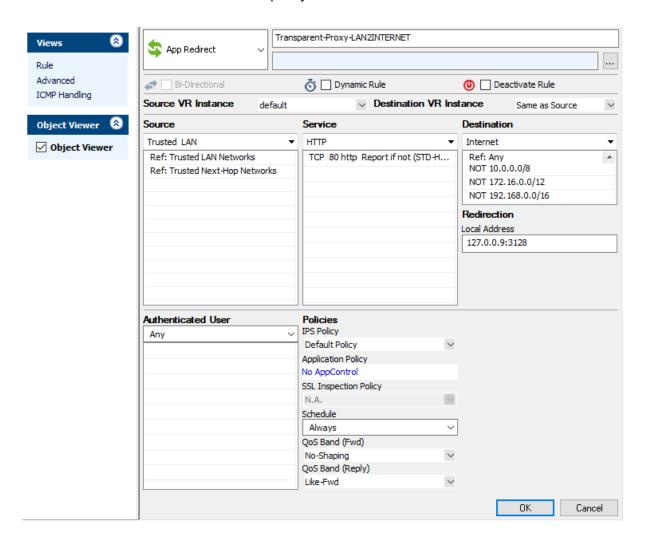

### **Create an App Redirect Access Rule**

- Go to CONFIGURATION > Configuration Tree > Box > Assigned Services > Firewall >
  Forwarding Rules.
- 2. Click Lock.
- 3. Either click the plus icon (+) in the top right of the rule set, or right-click the rule set and select **New > Rule**.

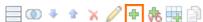

4. Select **App Redirect** as the action.

#### Barracuda CloudGen Firewall

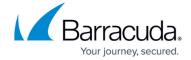

- 5. Enter a **Name** for the rule. For example, Transparent Proxy LAN2INTERNET.
- 6. Specify the following settings that must be matched by the traffic to be handled by the access rule:
  - **Source** The source addresses of the traffic.
  - **Destination** The destination addresses of the traffic.
  - **Service** Select a service object, or select **Any** for this rule to match for all services.
- 7. Enter the **Redirection** IP address and optional port as the **Local Address**. For example, 127.0.0.9:3128 for the HTTP proxy service.
- 8. Click OK.
- 9. Drag and drop the access rule so that it is the first rule that matches the traffic that you want it to forward. Ensure that the rule is located *above* the BLOCKALL rule; rules located below the BLOCKALL rule are never executed.
- 10. Click **Send Changes** and **Activate**.

### **Additional Matching Criteria**

Authenticated User – For more information, see <u>User Objects</u>.

#### **Additional Policies**

- IPS Policy For more information, see Intrusion Prevention System (IPS).
- **Application Control** For more information, see <u>Application Control</u>.
- SSL Inspection Policy For more information, see <u>SSL Inspection in the Firewall</u>.
- Schedule Objects For more information, see Schedule Objects.
- QoS Band (Fwd) or QoS Band (Reply) For more information, see Traffic Shaping.

## Barracuda CloudGen Firewall

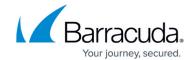

# **Figures**

- 1. FW\_AppRedirect.png
- 2. FW\_Rule\_Add01.png

© Barracuda Networks Inc., 2024 The information contained within this document is confidential and proprietary to Barracuda Networks Inc. No portion of this document may be copied, distributed, publicized or used for other than internal documentary purposes without the written consent of an official representative of Barracuda Networks Inc. All specifications are subject to change without notice. Barracuda Networks Inc. assumes no responsibility for any inaccuracies in this document. Barracuda Networks Inc. reserves the right to change, modify, transfer, or otherwise revise this publication without notice.